# **Onde se localizam os pontos notáveis de um triângulo? Futuros professores de matemática interagindo no ambiente vmt com geogebra Where are the notable points of a triangle located? Prospective mathematics teachers interacting within vmt with geogebra**

# MARCELO ALMEIDA BAIRRAL<sup>1</sup> FELIPE DE JESUS RIBEIRO MAROUES<sup>2</sup>

\_\_\_\_\_\_\_\_\_\_\_\_\_\_\_\_\_\_\_\_\_\_\_\_\_\_\_\_\_\_\_\_\_\_\_\_\_

#### **Resumo**

*O uso de ambientes de geometria dinâmica pode auxiliar na compreensão de propriedades geométricas e na elaboração de justificativas. O GeoGebra tem sido muito explorado com esses propósitos. Todavia, sua utilização em situações que preconizem interações online ainda é escassa na educação matemática. Neste artigo analisamos interações a distância de futuros professores de matemática em um ambiente que integra o GeoGebra (VMTcG). São ilustradas análises referentes à resolução de uma atividade sobre os pontos notáveis de um triângulo. Em suas interações os licenciandos manipularam o mouse, realizaram construções no GeoGebra e buscaram justificar suas descobertas em outros espaços (chat ou quadro branco) do VMTcG. Enquanto, em uma sala, os graduandos analisaram a colinearidade dos três pontos, as observações dos licenciandos da outra estiveram circunscritas à localização de cada ponto e à natureza do triângulo. A elaboração de justificativas continua sendo um desafio em cenários virtuais de natureza discursiva como o VMTcG.*

*Palavras-chave: Formação inicial de professores. Ambientes de geometria dinâmica. VMT com GeoGebra. Pontos notáveis de um triângulo. Justificativas.*

#### **Abstract**

1

*The use of dynamic geometry environments can assist in the understanding of geometric properties and preparation of justifications. The GeoGebra has been widely explored for these purposes. However, its use in situations advocating online interaction is still scarce in mathematics education. In this article we analyze interactions of prospective mathematics teachers within an environment that integrates the GeoGebra (VMTcG). Analyses are illustrated referring to the resolution of an activity about the notables points of a triangle. In their interactions undergraduate students manipulated the mouse, made buildings in GeoGebra and tried ways to justify their discoveries in other spaces (chat or white board) of the VMTcG. While in one room some undergraduates analyzed the co-linearity of those three points, the observations of students within another room were related to the location of each point and the nature of the triangle.* 

<sup>&</sup>lt;sup>1</sup> Professor da UFRRJ – Instituto de Educação/Departamento de Teoria e Planejamento de Ensino – mbairral@ufrrj.br

<sup>2</sup> Licenciando em Matemática pela UFRRJ. Ex-bolsista de IC do CNPq –

felipe.ribeiromarques@ig.com.br

*The elaboration of justification remains a challenge in virtual scenarios discursive nature as VMTcG.*

*Keywords: Prospective mathematics teachers. Dynamic geometry environment. VMT with GeoGebra. Notable points of a triangle. Justification.*

### **Introdução**

Ambientes de geometria dinâmica (AGD) podem contribuir com o aprendizado matemático, pois eles permitem a construção e o manejo de objetos matemáticos na tela do computador (PEREIRA, 2012). Um dos seus diferenciais em relação aos recursos manipulativos convencionais é a possibilidade de clicar, arrastar e transformar uma figura, mantendo ou não as suas propriedades euclidianas.

A visualização de um objeto geométrico é outra singularidade de um AGD: ele permite ao usuário observar a figura construída em diferentes perspectivas (tamanhos, posições etc.) na tela. Os AGD também favorecem a agilidade na investigação, pois as construções geométricas que tomariam algum tempo para serem realizadas no papel podem ser feitas mais rapidamente no computador (PEREIRA, 2012).

Estudos em educação matemática destacam que, com utilização de AGD, o usuário possui liberdade para procurar soluções, fazer argumentações (SCHEFFER; PASIN, 2013), testar hipóteses (RICHT et al., 2012), criar conjecturas (BACCALINI-FRANK, 2012; BACCALINI-FRANK; MARIOTTI, 2010), deduzir propriedades matemáticas e criar estratégias variadas (GRAVINA, 1996) na exploração de pontos notáveis de um triângulo (BATTAGLINO; FIGUEROA, 2012; LASA; WILHELMI, 2013).

A utilização de AGD em situações que preconizem interações *online* ainda é escassa na educação matemática (POWELL, 2014). Dessa forma, neste artigo apresentamos resultados de uma pesquisa realizada em um ambiente virtual com *chat* e GeoGebra. As implementações fazem parte de um projeto de pesquisa<sup>3</sup> que analisa interações discentes e docentes em ambientes virtuais de aprendizagem. Aqui analisamos interações, no *Virtual Math Team* com GeoGebra (VMTcG), de futuros professores de matemática resolvendo uma atividade sobre os pontos notáveis de um triângulo. A análise esteve orientada pela seguinte questão de pesquisa: Que singularidades podem ser observadas nas interações dos licenciandos, quando um problema é proposto de modo diferente nas salas do VMTcG?

<sup>3</sup> Financiado pelo CNPq (bolsa PQ e de IC)

#### **Aprendizagem matemática em AGD: uma revisão**

De acordo com Meier e Gravina (2012), o *software* GeoGebra permite uma abordagem mais divertida para temas fundamentais da geometria. Ele pode facilitar e auxiliar o professor no aprendizado do aluno. Zulatto (apud AMARAL, 2011) destaca um estudo sobre *software* de geometria dinâmica, discutindo suas potencialidades, sob o ponto de vista dos professores de Matemática que o utilizam em suas aulas. Os docentes destacaram como aspectos positivos a possibilidade de realizar construções geométricas, a promoção de atividades investigativas e de descobertas matemáticas, e a dinamicidade na visualização. Por exemplo, ao construir e arrastar as figuras, é possível identificar as propriedades geométricas descobertas. Além disso, de acordo com os professores entrevistados, quando conteúdos matemáticos são trabalhados com esses *softwares*, os alunos têm mais facilidade de observar as figuras, suas propriedades e invariantes.

Amaral (2011) destaca atividades exploratórias e colaborativas de natureza aberta, em que, juntamente com programas dinâmicos, os professores participantes do curso, utilizando *softwares* dinâmicos, conseguiram construir coletivamente justificativas e argumentações para problemas de geometria. Cirillo e Herbst (2010) sublinham a importância de os docentes e os discentes expandirem as formas de justificativas e de demonstração, para não ficarem restritos a um único método de solução. Nesse sentido, os AGD podem ser um grande aliado, principalmente, em problemas de geometria que exigem a construção de objetos.

Kusiak et al. (2012) evidenciaram que os estudantes têm interesse em participar das atividades de geometria plana realizadas com o GeoGebra. Nas turmas trabalhadas no Ensino Fundamental esta experiência manifestou a importância da utilização dos recursos tecnológicos nas aulas, pois ampliou as oportunidades de aprendizagem dos discentes, além de colaborar na estruturação do raciocínio diferenciado em termos de eficiência, rapidez e precisão. Na pesquisa de Richit et al. (2011), também com o uso do GeoGebra, foi possível que os discentes elaborassem um conjunto de atividades exploratórias e investigativas e criassem hipóteses e conjecturas a respeito de conceitos como a derivada e integral.

Powell (2014) enfatiza a importância de articular três tipos de conhecimento (tecnológico, pedagógico e do conteúdo) na incorporação de ferramentas digitais no ensino da Matemática. O pesquisador trabalhou com um grupo de professores de matemática no VMTcG, com o propósito de aprimorar as práticas dos docentes. Os

educadores trabalharam sincronicamente, em grupos de três ou quatro participantes, para discutir e solucionar problemas matemáticos de cunho exploratório e investigativo. Nesse trabalho colaborativo no ambiente virtual, o autor evidenciou normas sociomatemáticas, que são uma forma de conhecimento pedagógico e do conteúdo (CPC). Os participantes construíram argumentos, justificativas e demonstrações, o que mostra uma evolução do seu conhecimento tecnológico e do conteúdo (CTC). Também revelaram conhecimento tecnológico e pedagógico (CTP), ao usar cores para que os elementos das figuras geométricas ficassem destacados. Segundo Powell (2014), ressaltar as interseções desses conhecimentos e a sua evolução é importante para que os docentes reflitam sobre como eles podem ser incorporados na sua prática pedagógica.

Como vimos, o GeoGebra vem sendo usado para trabalhar com geometria, funções, cálculo e outros conteúdos, pois o usuário pode construir, manipular ou visualizar figuras geométricas, gráficos, tabelas etc. Existem diversos AGD utilizados nas pesquisas em educação matemática, por exemplo, régua e compasso, *Geometricks*, *Tabulae*, *Cabri-Geómètre*, *Geoplan* e GeoGebra.

Em nosso projeto atual estamos usando o GeoGebra, porém integrado no ambiente *Virtual Math Team* (VMT) com GeoGebra, o VMTcG. Acreditamos que o VMTcG pode contribuir no ensino como mais uma possibilidade para dinamizar o trabalho com os conteúdos matemáticos, principalmente aqueles que exigem construções mais sofisticadas e diferentes formas de visualização dos objetos construídos.

#### **A pesquisa: contextualização, análise e coleta de dados**

O contexto onde coletamos os dados da investigação é o VMTcG, que é um ambiente virtual gratuito utilizado para a resolução colaborativa de atividades de matemática. Ele é desenvolvido por uma universidade na Philadelphia (EUA). O *site* VMTcG possui três áreas principais: o VMT *lobby*, o VMT *chat rooms* e o VMT *wiki*.

No VMT *chat rooms* são trabalhadas as atividades. Ele é constituído do quadro branco<sup>4</sup> (*white board*) para construções, desenhos e representações gráficas variadas; do GeoGebra, que auxilia na resolução das tarefas; da *wiki* e da área de *chat*, que serve para interações por escrito. Na Figura 1 são ilustradas algumas das partes de uma sala no VMTcG.

<sup>4</sup> O VMTcG inicia com o quadro branco, e para abrir o GeoGebra é necessário clicar na aba correspondente. Essas duas áreas não são abertas simultaneamente.

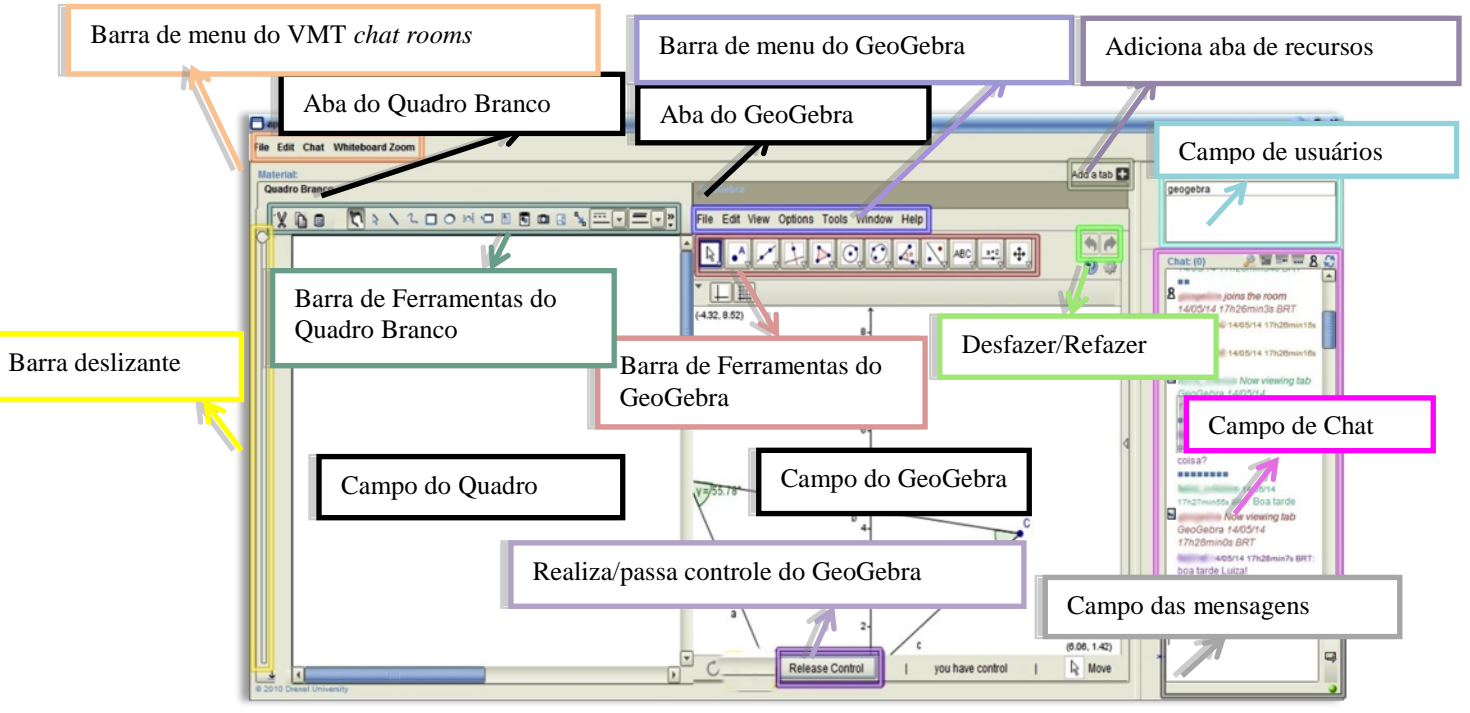

#### **Figura 1:** Imagem da sala do VMTcG editada

Fonte: Elaboração dos autores

O quadro branco das salas possui ferramentas similares a outros programas, por exemplo, o *Word* e *Paintbrush*. O GeoGebra do VMTcG tem as mesmas funcionalidades de construção do GeoGebra 2D. A única diferença é que o VMTcG possui o botão *Realize/take control* (Realiza/Passa controle). O objetivo desse botão é que os integrantes das salas trabalhem no programa um a cada vez, ou seja, quando o usuário tem necessidade de construir algo, ele solicita ao grupo o controle do programa. Tudo o que um integrante do ambiente fizer, os outros acompanham, observando.

A barra deslizante é outra ferramenta das salas do VMTcG. Ao deslizá-la, ela mostra todo histórico construído no quadro branco ou no GeoGebra. Por exemplo, construíram um triângulo e um quadrado em uma sala. É possível saber qual polígono foi construído primeiro: deslizando a barra para cima, ela desfaz tudo que foi feito no campo gráfico do GeoGebra e, movendo-a para baixo, ela refaz toda a construção. Existe também um botão *Add a Tab*, cuja função é adicionar uma aba de algum recurso disponível no ambiente, como o GeoGebra e o quadro branco.

A área do *chat* é dividida em três campos: o campo de mensagens, o de usuários e o de *chat*. A finalidade do campo de mensagens é a escrita dos diálogos entre os integrantes da sala. Já o campo de usuários mostra quem está no ambiente. Por último, o campo de

*chat* registra a escrita dos participantes com sinalizadores temporais de interação e de outras ações feitas no quadro branco.

Existe uma função na área do *chat* na qual podemos indicar algo no quadro branco, ou seja, fazer referência entre uma mensagem escrita e uma ilustração no quadro ou viceversa. As salas do VMTcG são constituídas de quatro participantes e um professor. Esse número de participantes facilita acompanhar os interlocutores durante seu trabalho no *chat*, no quadro e no GeoGebra (BAIRRAL; SALLES, 2012; KINDEL, 2012).

O VMTcG ainda pode gerar um tipo de planilha, com toda a conversação feita no campo de *chat*, ou seja, um novo tipo de transcrição para coleta de dados, conforme ilustrado na Figura 2.

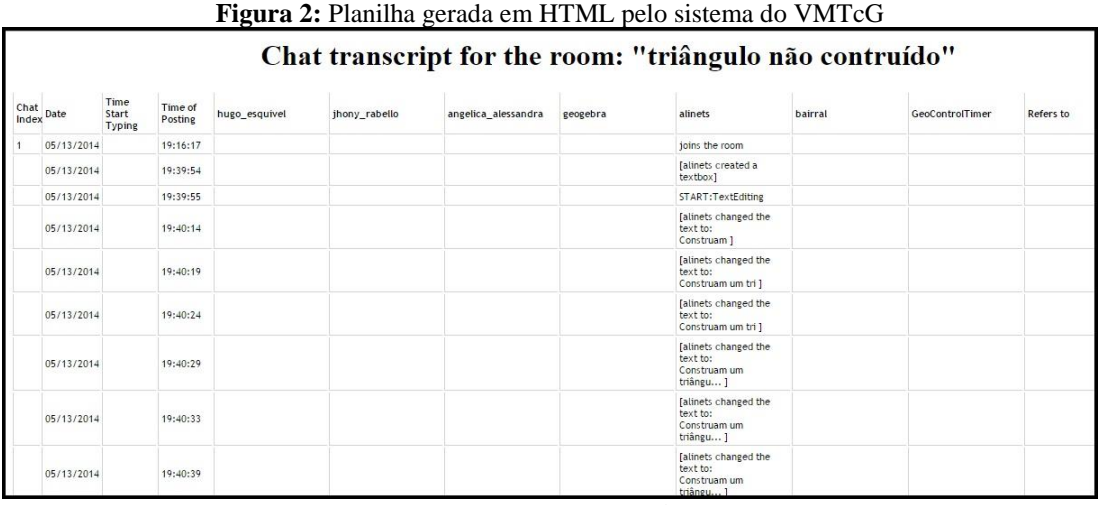

Fonte: Acervo pessoal

A transcrição gerada acima é editada em um documento. Nessa edição, vamos reduzindo a informação de acordo com o foco de análise e acrescentando dados provenientes de construções no GeoGebra e outras representações pictóricas provenientes do quadro branco.

## **Análise de interações no VMTcG**

Neste artigo descreveremos parte do processo de resolução *online* das tarefas pelos licenciandos. Assumimos interação como um processo comunicativo que objetiva o compartilhamento de significados. No nosso caso, são os significados para os objetos matemáticos em socialização *online* constante, segundo intercâmbios síncronos nos diferentes espaços do VMTcG. Analisamos o aprendizado matemático mediante as interações.

O trabalho de campo teve salas com dois propósitos diferentes: **1)** salas para a ambientação no VMTcG e **2)** salas para a resolução da tarefa proposta. As análises exemplificadas neste artigo são as salas de resolução da atividade. Nelas os graduandos interagiram aproximadamente 1 hora e 30 minutos.

Na ambientação os interlocutores têm oportunidade de se familiarizar com o ambiente virtual. Não há atividade matemática específica para ser resolvida. É apenas um conhecimento do cenário e de seus diferentes espaços. Os licenciandos<sup>5</sup> interagiram aproximadamente 30 minutos. Nesse tempo, normalmente, os participantes percebem, por exemplo, que o GeoGebra não pode ser utilizado ao mesmo tempo por todos, pois um botão do VMTcG, chamado *take control* (passa o controle), possibilita o trabalho de apenas um participante no GeoGebra.

# **Licenciandos interagindo no VMTcG e analisando a posição dos pontos notáveis de um triângulo**

Analisamos dois contextos interativos: a sala triângulo construído<sup>6</sup> e a sala triângulo não construído<sup>7</sup>. Cada sala é considerada uma unidade de análise, e elas foram planejadas do seguinte modo:

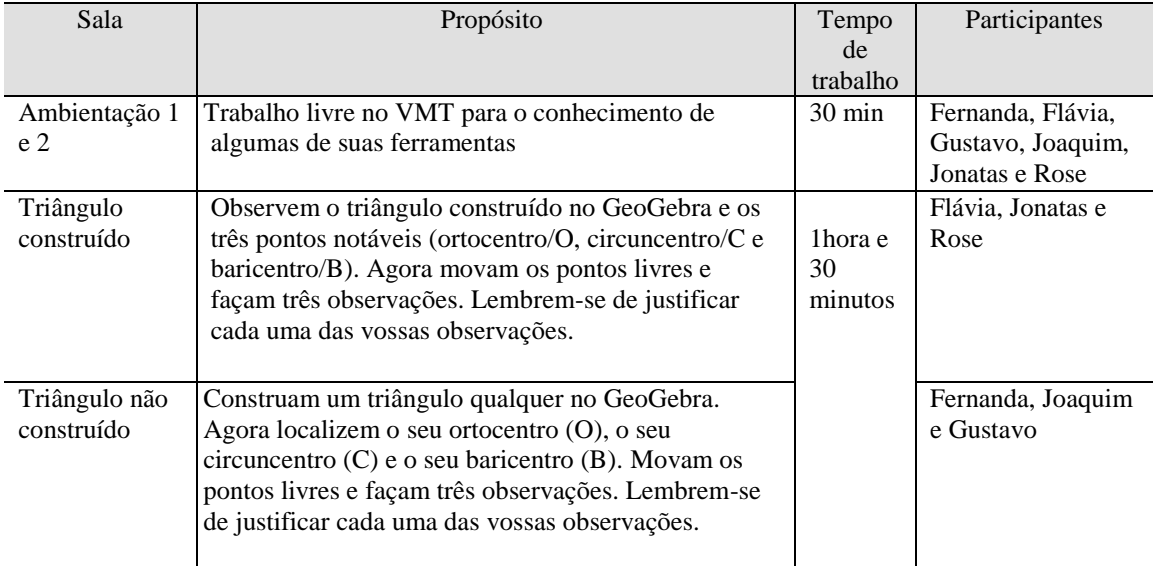

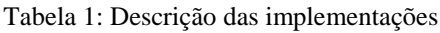

Fonte: Elaborada pelos autores

<sup>5</sup> Eles possuíam conhecimento do GeoGebra e estavam fisicamente em lugares diferentes.

<sup>6</sup> Nesta sala ficaram os discentes com familiaridade com o *software* GeoGebra.

<sup>7</sup> Nesta sala ficaram os discentes que não conheciam o GeoGebra ou tinham pouca familiaridade com o *software*.

Embora as atividades sejam diferenciadas (em termos de construção geométrica e de domínio de ferramentas do GeoGebra), o seu propósito era o mesmo: analisar o comportamento dos pontos notáveis de um triângulo. O conhecimento prévio dos licenciandos era diferenciado em termos de uso de GeoGebra, e nenhum deles tinha trabalhado no VMTcG antes. Vejamos parte do processo interativo em cada sala.

# **Interações na sala triângulo construído<sup>8</sup>**

A tarefa proposta foi a seguinte:

Observem o triângulo construído no GeoGebra e os três pontos notáveis (ortocentro/O, circuncentro/C e baricentro/B). Agora movam os pontos livres e façam três observações. Lembrem-se de justificar cada uma das vossas observações.

Na sala já estava construído um triângulo qualquer e os pontos notáveis; desse modo, cabia aos integrantes trabalhar com a figura fornecida.

**Figura 3:** Sala do VMTcG com a construção inicial (feita pelos autores) no quadro branco

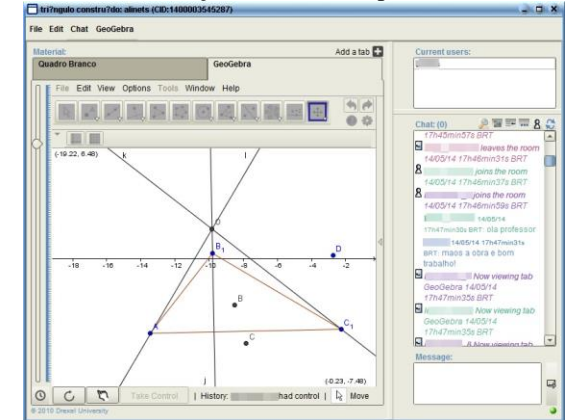

Fonte: *Printscreen* da sala triângulo construído do VMTcG

Os interlocutores começaram a movimentar a construção e a observar o que acontecia com os pontos notáveis e também com o triângulo. Começaram a surgir as primeiras observações, por exemplo.

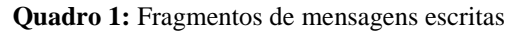

| Indice | Autor          | Mensagem <sup>9</sup>                                                           |  |
|--------|----------------|---------------------------------------------------------------------------------|--|
| 76     | <b>Jonatas</b> | eu observei que em qualquer tipo de triangulo, esses pontos são colineares      |  |
| 77     | Flávia         | isso, eles dependem dos pontos azuis                                            |  |
| 78     | Flávia         | Azuis                                                                           |  |
| 79     | Jonatas        | outra, se o triangulo for retângulo, O é o vértice do ângulo reto e C e o ponto |  |
|        |                | médio da hipotenusa                                                             |  |
| 80     | Jonatas        | e outra, B esta sempre entre O e C                                              |  |

<sup>8</sup> Nesta sala o triângulo e os três pontos foram previamente construídos por nós. Os licenciandos podiam fazer construções complementares, se necessário.

<sup>9</sup> A plataforma VMT registra todas as inscrições no ambiente. Esse tipo de tabela é gerado a partir desse registro, inclusive os índices, que são os ordenadores dos turnos de interação.

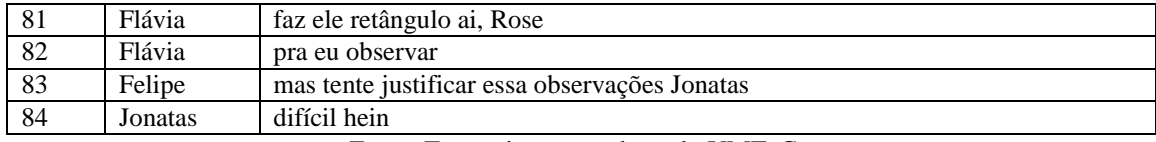

Fonte: Transcrições geradas pelo VMTcG

Neste trecho<sup>10</sup> percebemos *Jonatas*<sup>11</sup> fazendo algumas observações (76-80), porém a tarefa não consistia só em fazê-las, mas também em justificá-las. O participante *Felipe* fez o questionamento ("*mas tente justificar essas observações Jonatas*", 83), que foi respondido por Jonatas: "*difícil hein*" (índice 84). Assim, percebemos que este integrante fez boas observações, mas explicitava dificuldades iniciais em justificar suas ideias.

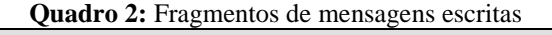

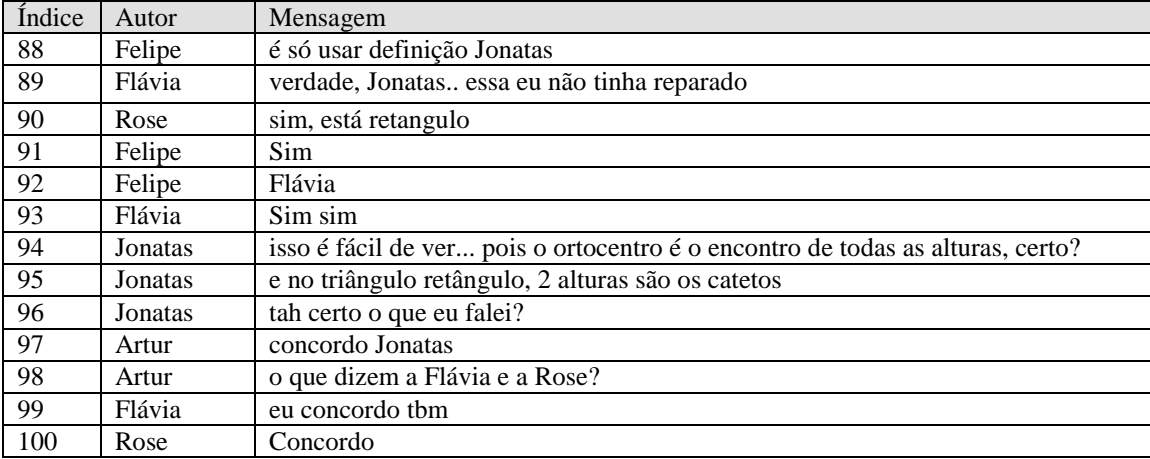

Fonte: Transcrições geradas pelo VMTcG

No Quadro 2, o mediador *Felipe* inicia auxiliando o discente *Jonatas* na ideia para argumentar (88) sobre as observações feitas no Quadro 1 (76-80). No decorrer deste trecho, percebemos os outros integrantes intrigados com suas observações. A graduanda *Rose* tentou justificar uma das observações ("*outra, se o triangulo for retângulo, O é o vértice do ângulo reto e C e o ponto médio da hipotenusa*", 79), movimentando o triângulo até ficar com um formato de um triângulo retângulo ("*sim, está retangulo*", 90). Embora a observação de *Rose* estivesse correta, ela não havia se certificado se a construção feita era mesmo um triângulo retângulo, como ilustra a Figura 4, a seguir:

**Figura 4:** Construção inicial no VMTcG do triângulo e dos pontos notáveis

<sup>&</sup>lt;sup>10</sup> Todos os trechos foram transcritos na forma natural da interação.

<sup>&</sup>lt;sup>11</sup> Todos os nomes são fictícios. Felipe e Artur são os professores no VMTcG.

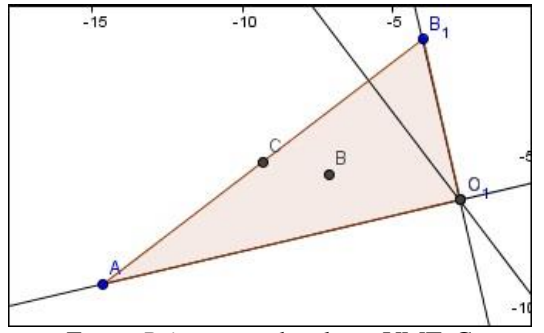

Fonte: *Printscreen* da tela no VMTcG

Analisando a Figura 4, *Jonatas* notou que duas alturas do ponto notável ortocentro coincidiam com os catetos do triângulo retângulo (94-95). Entretanto, o licenciando também aparentou não atentar para verificar se o triângulo era retângulo. Esse apelo visual é muito comum no trabalho com ambientes de geometria dinâmica (MEIER; GRAVINA, 2012). Intrigado, *Jonatas* perguntou aos integrantes da sala se sua observação estava correta. O professor *Artur* concordou com suas ideias e, em seguida, *Flávia* e *Rose* também concordaram (96-100). No trecho seguinte, notamos que os discentes estavam movimentando livremente a figura, sem a utilização do GeoGebra, como era esperado.

| Índice | Autor          | Mensagem                                                              |  |
|--------|----------------|-----------------------------------------------------------------------|--|
| 113    | Jonatas        | Posso colocar uma reta vermelha aqui q sempre passara pelos 3 pontos? |  |
| 114    | Flávia         | Podeve se vai                                                         |  |
| 115    | Flávia         | Isso nao prova que eles são colineares                                |  |
| 116    | Flávia         | Isso prova?                                                           |  |
| 117    | Jonatas        | Acompanhem a reta vermelha                                            |  |
| 118    | <b>Jonatas</b> | Comprovei?                                                            |  |
| 119    | Flávia         | Certoe sempre q vc movimenta os pontos, ela se move junto             |  |
| 120    | Jonatas        | Issoentão mostra que sempre serão colineares                          |  |
| 121    | Jonatas        | Tah certo, professor?                                                 |  |

**Quadro 3:** Fragmentos de mensagens escritas

Fonte: Transcrições geradas pelo VMTcG

O fragmento acima mostra ideia de *Jonatas* para comprovar a colinearidade dos pontos notáveis. Ele sugeriu colocar uma reta ligando os pontos e, seguidamente, movimentou o triângulo e percebeu (113-120) que a reta continuava unindo o ortocentro (O), o baricentro (B) e o circuncentro (C), como mostra a Figura 5.

Figura 5: Construção inicial como retas acrescentadas pelos licenciandos

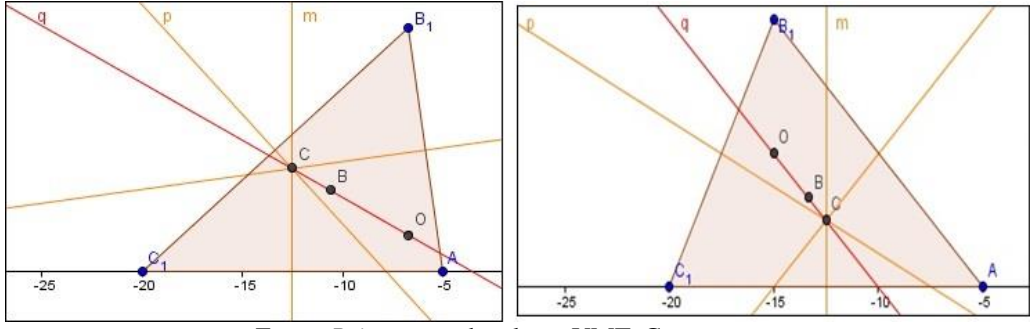

Fonte: *Printscreen* da tela no VMTcG

Todavia, *Flávia* estava com dúvida se isso provava (115-116). *Jonatas* perguntou ao professor se estava correto (121), o que foi ratificado por *Felipe* (127). Essa observação, embora correta, não significava provar.

| <b>Quatri 0 4.</b> Fragmentos de mensagens escritas                                           |         |                                               |  |
|-----------------------------------------------------------------------------------------------|---------|-----------------------------------------------|--|
| Indice                                                                                        | Autor   | Mensagem                                      |  |
| 126                                                                                           | Jonatas | Correto?                                      |  |
| 127                                                                                           | Felipe  | Correto                                       |  |
| 128                                                                                           | Jonatas | E ainda digo mais B sempre estava entre O e C |  |
| $\mathbf{v}$ $\mathbf{v}$ $\mathbf{v}$ $\mathbf{v}$<br>$\sim$ $\sim$ $\sim$<br>$\blacksquare$ |         |                                               |  |

**Quadro 4:** Fragmentos de mensagens escritas

Fonte: Transcrições geradas pelo VMTcG

Continuando sua reflexão, *Jonatas* apresentou mais uma observação: que o baricentro estava entre o circuncentro e ortocentro (128). Essa informação estava correta. Ela vem de um teorema<sup>12</sup>, e a reta que passa nesses pontos é conhecida como Reta de Euler. Optamos por não apresentar essa informação naquele momento, para deixar o processo interativo fluir mais dinamicamente com as descobertas dos futuros professores.

| Indice | Autor   | Mensagem                                                                                                    |
|--------|---------|----------------------------------------------------------------------------------------------------|
| 132    | Jonatas | Usa o plano cartesiano e coloca um cateto no eixo x, e o outro no eixo y fica                                |
|        |         | retângulo                                                                                                    |
| 133    | Felipe  | O triangulo                                                                                                  |
| 134    | Jonatas | Cartesiano                                                                                                   |
|        |         | $\sim$<br>$\mathbf{v}$ $\mathbf{v}$ $\mathbf{v}$ $\mathbf{v}$ $\mathbf{v}$<br>$\mathbf{r}$<br>$\blacksquare$ |

**Quadro 5:** Fragmentos de mensagens escritas

Fonte: Transcrições geradas pelo VMTcG

Aqui, neste pequeno fragmento, *Jonatas* estava tentando orientar as colegas *Rose* e *Flávia* a justificarem uma das observações feitas ("*outra, se o triangulo for retângulo, O é o vértice do ângulo reto e C e o ponto médio da hipotenusa"*, 79). As futuras professoras mediram um dos ângulos do triângulo e estavam movimentando-o, porém, não estavam conseguindo deixar o ângulo com a medida de 90°, como mostra a Figura 6.

**Figura 6:** Construção e ângulo medidos pelos licenciandos

<sup>12</sup> O teorema diz que, em um triângulo qualquer, o baricentro, o ortocentro e o circuncentro são colineares. O baricentro está entre o ortocentro e o circuncentro, e sua distância ao ortocentro é o dobro de sua distância ao circuncentro.

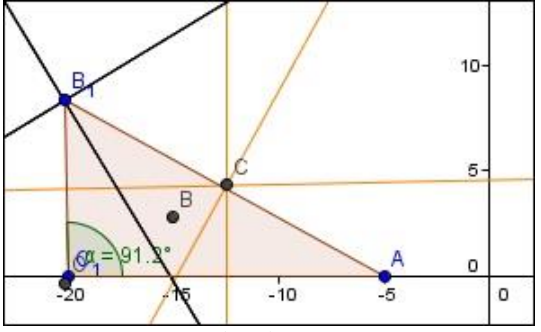

Fonte: *Printscreen* da tela no VMTcG

Observamos que as graduandas tiveram dificuldades em manusear o *software* para chegar a uma argumentação desejada e acabaram apagando o triângulo, como mostra o índice 152 do Quadro 6.

**Quadro 6:** Fragmentos de mensagem escrita na sala triângulo construído

| Indice | Autor  | Mensagem                              |
|--------|--------|---------------------------------------|
| 152    | Flávia | Professor, eu destruí o triangulorsrs |
| 153    | Artur  | Não tem problemarsrs                  |

Fonte: Transcrições geradas pelo VMTcG

Dado o avançado da hora, o professor *Artur* decidiu terminar a sessão. Antes, pediu (157-158) que colocassem as observações feitas na sala, e os participantes o fizeram (159-164).

| Índice     | Autor  | Mensagem                                                                      |  |
|------------|--------|-------------------------------------------------------------------------------|--|
| 157        | Artur  | Oi Flávia, sim, podemos terminar, mas para fecharmos coloque aqui as          |  |
|            |        | observações que vocês fizeram                                                 |  |
| 158        | Artur  | Diga, sobre os pontos B, O e C.                                               |  |
| 159        | Flávia | O B C são colineares                                                          |  |
| <b>160</b> | Rose   | A gente viu que o C realmente é p circuncentro, pois a partir do lados fiz as |  |
|            |        | mediatrizes                                                                   |  |
| <b>161</b> | Flávia | O Jonatas mostrou isso com a reta vermelha que passa q pelos 3 pontos         |  |
| 162        | Artur  | Ok, algo mais?                                                                |  |
| 163        | Felipe | Mas Rose eu já disse isso na questão                                          |  |
| 164        | Flávia | Tem a questão do triangulo retângulo que um dos pontos e o ponto médio da     |  |
|            |        | hipotenusa                                                                    |  |

**Quadro 7:** Fragmentos de mensagens escritas

Fonte: Transcrições geradas pelo VMTcG

Com esta atividade, percebemos que os participantes conseguiram fazer as observações. Entretanto, eles encontraram dificuldades para certificar algumas de suas ideias. Acreditamos que a pouca experiência com o *software* e também com o ambiente tenha dificultado suas justificativas; no entanto, ainda houve discente que conseguiu justificar uma das observações ditas, que foi o caso da colinearidade dos pontos notáveis (Quadro 1, índice 76; Quadro 7, índices 160 e 161).

# **Interações na sala triângulo não construído<sup>13</sup>**

A tarefa proposta foi a seguinte:

Construam um triângulo qualquer no GeoGebra. Agora localizem o seu ortocentro (O), o seu circuncentro (C) e o seu baricentro (B). Movam os pontos livres e façam três observações. Lembrem-se de justificar cada uma das vossas observações.

Os integrantes trataram de construir um triângulo qualquer e tentaram localizar seus pontos notáveis, como ilustra a Figura 7.

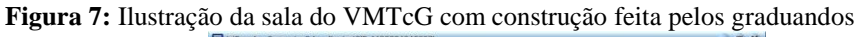

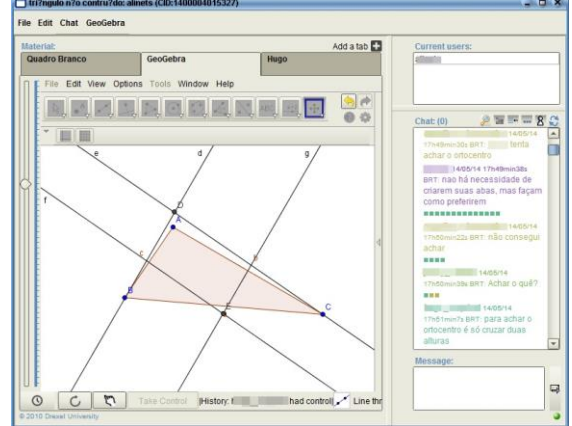

Fonte: *Printscreen* da sala triângulo não construído do VMTcG

Conforme prevíamos, alguns graduandos não se lembravam das definições de ortocentro, baricentro e circuncentro. Com isso, tiveram problemas iniciais na construção dos pontos notáveis, principalmente o baricentro. O mediador *Felipe* informou os participantes (85) sobre esses pontos, como ilustra o Quadro 8.

| Índice | Autor         | Mensagem                                                                    |  |
|--------|---------------|-----------------------------------------------------------------------------|--|
| 85     | <b>Felipe</b> | Lembrando o baricentro é o encontro das medianas, o ortocentro encontro das |  |
|        |               | alturas e circuncentro o encontro das mediatrizes                           |  |
| 86     | Gustavo       | Me perdi galera                                                             |  |
| 87     | <b>Felipe</b> | Movendo o triângulo que observações vos podem dar                           |  |
| 88     | Gustavo       | Não estou tendo acesso ao desenho                                           |  |
| 89     | Joaquim       | Bom, ortocentro e o circuncentro são externos ao triângulo                  |  |
| 90     | Joaquim       | Então ele é obtusângulo                                                     |  |
| 91     | Felipe        | Gustavo feche e abra novamente                                              |  |

**Quadro 8:** Fragmentos de mensagens escritas

Fonte: Transcrições geradas pelo VMTcG

Além de relembrar a definição dos pontos notáveis, *Felipe* perguntou que observações os participantes poderiam fazer (86). *Gustavo* estava tendo dificuldades de acesso, e o mediador lhe sugeriu fechar e abrir a sala novamente (86-91). *Joaquim* fez uma

<sup>13</sup> Nesta sala os licenciandos precisaram realizar todas as construções.

observação, que informava que, se o ortocentro e o circuncentro estiverem fora do triângulo, então, este será obtusângulo.

| Indice | Autor    | Mensagem                                                                        |  |
|--------|----------|---------------------------------------------------------------------------------|--|
| 135    | Joaquim  | O círculo tem que passar exatamente nos três vértices do triângulo              |  |
| 136    | Joaquim  | As mediatrizes estavam certos                                                   |  |
| 137    | Gustavo  | Eu fiz isso                                                                     |  |
| 138    | Joaquim  | Ficou um pouquinho fora quando vc fez                                           |  |
| 139    | Joaquim  | Tenta aí                                                                        |  |
| 140    | Gustavo  | Qk                                                                              |  |
| 141    | Gustavo  | E aí?                                                                           |  |
| 142    | Joaquim  | Viu, tá fora ainda                                                              |  |
| 143    | Joaquim  | Não está passando pelo ponto A                                                  |  |
| 144    | Joaquim  | As mediatrizes estão certas                                                     |  |
| 145    | Gustavo  | Tá sim                                                                          |  |
| 146    | Joaquim  | O círculo, não                                                                  |  |
| 147    | Fernanda | A construção da circunferência a partir dos vértices do triângulo estava errada |  |
|        |          | para achar o circuncentro                                                       |  |
| 148    | Joaquim  | O raio do círculo tem que ser EA, EB ou EC                                      |  |
| 149    | Joaquim  | O centro é o ponto E                                                            |  |
| 150    | Fernanda | $\gamma$                                                                        |  |
| 151    | Joaquim  | <b>Isso</b>                                                                     |  |
| 152    | Gustavo  | No meu visor está aparecendo a construção correta mas para vc!                  |  |
| 153    | Gustavo  | <b>Vcs</b>                                                                      |  |
| 154    | Felipe   | Correto                                                                         |  |
| 155    | Fernanda | Apareceu certo pra mim                                                          |  |
| 156    | Gustavo  | acho que foi atualizado a página                                                |  |
| 157    | Joaquim  | Pra mim tbm tá certo                                                            |  |

**Quadro 9:** Fragmentos de mensagens escritas

Fonte: Transcrições geradas pelo VMTcG

O trecho acima ilustra algo intrigante ocorrido na sala, que acabou tirando o foco da tarefa nesse período. Um dos participantes construiu o ponto notável que era o circuncentro e criou a circunferência que passava pelos vértices do triângulo, com origem neste ponto (C). Todavia, como não estava aparecendo esta construção para *Joaquim*, começaram a interagir sobre o ocorrido (152). No primeiro momento, *Joaquim* achou que *Gustavo* tivesse feito incorreto, mas *Gustavo* rebateu, dizendo que tinha feito correto, e posteriormente apareceu a construção na forma descrita por Gustavo (135-152). No final, *Gustavo* perguntou aos demais integrantes se estavam conseguindo ver a figura corretamente. Eles confirmaram, inclusive *Joaquim* (152-157). A Figura 8 gerou esse debate:

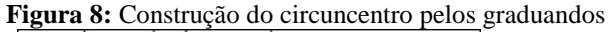

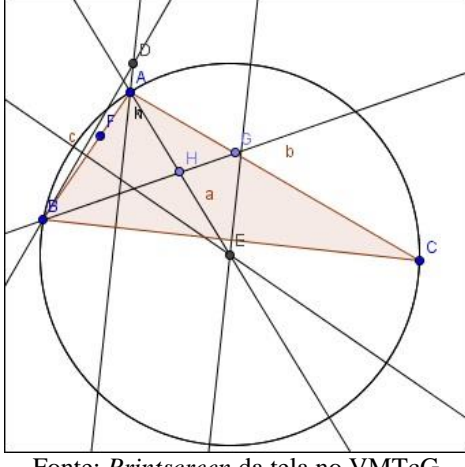

Fonte: *Printscreen* da tela no VMTcG

Acreditamos que dificuldades comunicativas como as anteriores podem ter ocorrido por problemas de Internet, pois o VMTcG exige uma excelente conexão. Ou pode ter havido problemas operacionais da página que estávamos utilizando.

| Indice | Autor   | Mensagem                                                                        |  |
|--------|---------|---------------------------------------------------------------------------------|--|
| 200    | Felipe  | Pessoal o que vcs podem dizer sobre a relação desses pontos notáveis            |  |
| 201    | Felipe  | Com o triângulo                                                                 |  |
| 202    | Joaquim | A posição dos pontos muda de acordo com tipo de triângulo                       |  |
| 203    | Joaquim | Se for obtusângulo, por exemplo, o ortocentro é exterior a ele                  |  |
| 204    | Felipe  | Que tipo                                                                        |  |
| 205    | Felipe  | São eles                                                                        |  |
| 206    | Joaquim | Se for acutângulo, é interior                                                   |  |
| 207    | Joaquim | Se for equilátero, os três pontos se sobrepõem                                  |  |
| 208    | Felipe  | Correto                                                                         |  |
| 209    | Artur   | Muito bem, e vcs podem justificar                                               |  |
| 210    | Joaquim | Na questão do ortocentro no triângulo obtusângulo, é porque a altura encontra o |  |
|        |         | prolongamento do lado, não o lado em si                                         |  |
| 211    | Joaquim | No triângulo equilátero, já que todos os lados são iguais, a mediana é também,  |  |
|        |         | perpendicular, como a altura                                                    |  |
| 212    | Joaquim | Então ambas, na verdade, são mediatrizes                                        |  |
| 213    | Felipe  | Certo mas como vc pode afirmar que o triângulo é deste tipo                     |  |
| 214    | Joaquim | Determinar o tipo do triângulo usando as cevianas, é isso?                      |  |

**Quadro 10:** Fragmentos de mensagens escritas

Fonte: Transcrições geradas pelo VMTcG

No Quadro 10, *Felipe* voltou a perguntar sobre a relação dos pontos notáveis com o triângulo (200-201), e *Joaquim* apresentou algumas observações (202-207). *Artur* animou e questionou os participantes (*"Muito bem, e vcs podem justificar"*, 210). *Joaquim* trouxe justificativas (2011-212) e *Felipe* retornou (*"Certo mas como vc pode afirmar que o triângulo é deste tipo"*, 213), pois percebeu pouca movimentação do triângulo e não observou o uso de ferramentas do GeoGebra para ratificar as justificativas de *Joaquim*.

#### **Resultados e reflexões sobre as interações em cada sala analisada**

As interações dos licenciandos ocorriam natural e simultaneamente, com inserções e justificativas, ora no quadro branco, ora no *chat* e nas construções no GeoGebra. Em ambas as salas os participantes trabalharam em uma mesma figura. Quando um licenciando mexia nela, todos tinham a visualização simultânea do que acontecia. Quando um estudante queria realizar alguma construção ou manipulação no GeoGebra, ele(a) solicitava o *mouse*, usando o comando *passe o controle*. Todo o processo de movimentação e exploração era observado – na tela – por todos os integrantes da sala. Embora a dinâmica de trabalho (manipulação, observação, construção, justificação) dos graduandos tenha sido a mesma em ambas as salas do VMTcG, as suas explorações e descobertas matemáticas, conforme esperávamos, foram bem diferentes, como pode ser visto no Quadro 11.

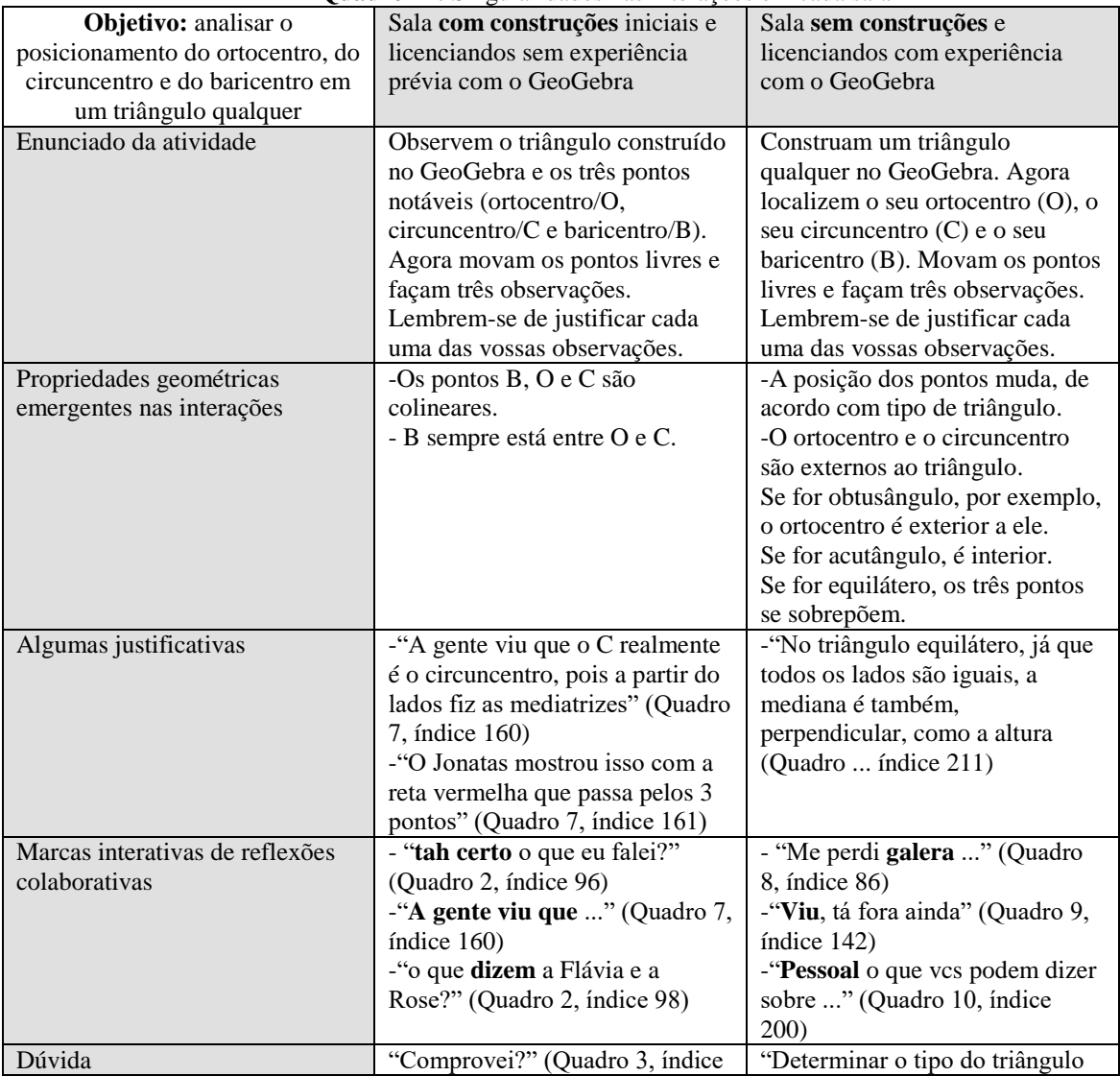

**Quadro 11:** Singularidades nas interações em cada sala

|                                 | 118)                              | usando as cevianas, é isso?"  |
|---------------------------------|-----------------------------------|-------------------------------|
|                                 |                                   | (Quadro  índice 214)          |
| Sobre as interações e as        | Os licenciandos tiveram mais      | Os licenciandos tiveram menos |
| explorações dos licenciandos no | tempo para realizar novas         | tempo para realizar novas     |
| <b>VMTcG</b>                    | construções e detiveram-se na     | construções, mas também       |
|                                 | observação da colinearidade dos   | atenderam ao propósito da     |
|                                 | três pontos e na posição do ponto | atividade. Suas descobertas   |
|                                 | B em relação aos outros dois (O   | ficaram circunscritas à       |
|                                 | $\in$ C).                         | localização de cada ponto e à |
|                                 |                                   | natureza do triângulo         |
|                                 |                                   | (acutângulo, obtusângulo e    |
|                                 |                                   | equilátero).                  |

Fonte: Elaboração dos autores

As descobertas matemáticas dos dois grupos de futuros professores estavam adequadas à resolução da atividade. Enquanto em uma sala os graduandos analisaram a colinearidade dos três pontos, as observações dos licenciandos da outra estiveram circunscritas à localização de cada ponto e à natureza do triângulo.

O fato de ter a figura previamente construída possibilitou aos participantes realizar mais movimentações, enquanto na outra sala os graduandos tiveram que dedicar um tempo maior fazendo construções e movimentaram menos. Outro fato que também nos chamou a atenção foi que, na sala que possuía a figura construída, os graduandos utilizaram mais ferramentas do GeoGebra (medir ângulos, mover, observar eixos e ponto médio) para verificar a validade de suas conjecturas.

Mesmo havendo uma variedade de observações e reflexões de cunho colaborativo, percebemos nas duas salas a falta de uma justificativa mais elaborada para as mesmas propriedades emergentes. O convencimento pela mera visualização da figura parece ter sido suficiente em alguns casos. Em outras situações, o processo de geração de conjecturas é tão rico e variado (BACCAGLINI-FRANK; MARIOTTI, 2010) que essa diversidade pode ter sido um distrator no encadeamento (AMARAL, 2011) coletivo da justificativa.

A dificuldade na organização de uma justificativa mais convincente pode ter ocorrido, também, pelo tempo dedicado à resolução da atividade. Além do mais, o VMTcG traz um novo formato simultâneo de comunicação (mensagens escritas, inserções no quadro branco e construções no GeoGebra) e uma dinâmica interativa (síncrona) com que os licenciandos precisam também se familiarizar mais. A conexão lenta da Internet pode ter sido outro limitador ao trabalho. Portanto, cabe investigar mais como interações no VMTcG podem auxiliar no aprimoramento de processos de prova (LASA; WILHELMI, 2013), que precisam ser diversificados (CIRILO; HERBST, 2010), inclusive em ambientes virtuais.

#### **Considerações Finais**

Nesse artigo analisamos interações de futuros professores de matemática em um ambiente virtual com o GeoGebra. Foram ilustradas análises referentes à resolução de uma atividade na qual os licenciandos manipularam via *mouse*, realizaram construções no *software* GeoGebra e buscaram justificar suas descobertas em outros espaços do VMTcG. Um grupo explorou a colinearidade dos três pontos notáveis do triângulo, e o outro analisou a localização de cada ponto e a forma do triângulo. A dinâmica interativa do VMTcG e as descobertas feitas pelos licenciandos enriquecem o trabalho sobre os pontos notáveis de um triângulo (BATTAGLINO; FIGUEROA, 2012).

O VMTcG mostra-se um ambiente virtual propício para discussão colaborativa de problemas matemáticos, em pequenos grupos, seja com futuros professores (KINDEL, 2012), seja com docentes em formação continuada (POWELL, 2014). É importante ressaltar que, em contextos virtuais com natureza discursiva como o VMTcG, uma atividade proposta de modo diferente deflagra um processo interativo diverso. Esse planejamento tem implicações na comunicação e, consequentemente, no aprendizado dos interlocutores. Portanto, o presente estudo ratifica a inter-relação de questões de natureza didática, comunicativa e cognitiva no desenvolvimento profissional docente em cenários virtuais (BAIRRAL, 2013).

O tipo de atividade proposto no VMTcG permitiu aos licenciandos pensarem e refletirem nas ideias geradas e, com ajuda do GeoGebra e da interação favorecida pelo quadro branco e pelo *chat*, os integrantes construíram, observaram propriedades e elaboraram justificativas para as propriedades emergentes em suas manipulações. Todavia, é importante destacar que nem sempre um *chat* é suficiente para esgotar uma discussão e dar conta da solução de um problema ou da construção de determinada prova matemática (BAIRRAL, 2013).

Acreditamos que a vivência formativa ocorrida no VMTcG tenha contribuído para que os discentes interagissem *online*, conjecturassem, percebessem a importância de justificar suas ideias e trabalhar colaborativamente em tarefas de geometria, mesmo que para alguns essa justificativa não seja simples. Acreditamos, também, que esse tipo de

trabalho tenha trazido aos futuros educadores um novo olhar sobre os ambientes virtuais como mais uma possibilidade de inovação para as suas aulas de matemática.

Enfim, ao realizarmos inovações desse tipo, estamos contribuindo com a formação inicial de professores de matemática para o uso de AGD em suas aulas e tornando os futuros docentes mais conscientes da importância de desenvolver estratégias de análise de interação e de criar formas para promoção do debate colaborativo (AMARAL, 2011) e argumentativo (SCHEFFER; PASIN, 2013) constante entre os interlocutores.

#### **Referências**

AMARAL, R. B. Argumentação matemática colaborativa em um ambiente *online*. *Acta Scientiae*, Canoas, v.13, n.1, 2011*.*

BACCAGLINI-FRANK, A. E. B. Dragging and Making Sense of Invariants in Dynamic Geometry. In this activity, students learn to make conjectures about properties that do not change. *Mathematics Teacher*. v. 105, n. 8, 2012.

BACCAGLINI-FRANK, A.; MARIOTTI, M. A. Generating Conjectures in Dynamic Geometry: The Maintaining Dragging Model. *International Journal of Computers for Mathematical Learning.,* v. 15, n. 3, p. 225-253, 2010.

BAIRRAL, M. A. *O uso de chat e de fórum de discussão em uma educação matemática inclusiva* (Vol. 5). Rio de Janeiro: Edur, 2013.

BAIRRAL, M. A.; SALLES, A. T. Interações docentes e aprendizagem matemática em um ambiente virtual. *Investigações em Ensino de Ciências*. Porto Alegre, v.17, n.2, p. 453-466, 2012

BATTAGLINO, A. I.; FIGUEROA, M. El baricentro y las medianas de un triángulo: una experiencia en el aula. *Revista do Instituto GeoGebra de São Paulo.* São Paulo, v.1, n. 2, p. 42-48, 2012.

CIRILLO, M.; HERBST, P. G. *Moving Toward More Authentic Proof Practices in Geometry.*2010. Disponível em:

<http://deepblue.lib.umich.edu/bitstream/handle/2027.42/78169/Ciri?sequence=1 >. Acesso em: 19 nov. 2014, 13:05.

GRAVINA, M. A. Geometria dinâmica uma nova abordagem para o aprendizado da Geometria. *In:* SIMPÓSIO BRASILEIRO DE INFORMÁTICA NA EDUCAÇÃO, 7., 1996, Belo Horizonte. Anais... Belo Horizonte, 1996, p.1-13.

KINDEL, D. S. *Um ambiente colaborativo a distância:* licenciandos dialogando sobre os infinitos. Tese (Doutorado em Educação Matemática) – UNIBAN, São Paulo, 2012.

KUSIAK, R. S. et al. A utilização do software GeoGebra no ensino da geometria plana: uma experiência PIBID. *In:* SEMINÁRIO NACIONAL DE INCLUSÃO DIGITAL. 2012, Passo Fundo. *Anais...* Passo Fundo, 2012.

LASA, A.; WILHELMI, M. R. Use of GeoGebra in explorative, illustrative and demonstrative moments. *Revista do Instituto GeoGebra de São Paulo.* São Paulo, v. 2, n. 1, p.52-64, 2013.

MEIER, M.; GRAVINA, M. A. Modelagem no GeoGebra e o desenvolvimento do pensamento geométrico no Ensino Fundamental. *In:* CONFERÊNCIA LATINO-AMERICANA DE GEOGEBRA, 2012, São Paulo. *Anais...* p. CCL-CCLXIV, 2012.

PEREIRA, T. de L. M**.** *O uso do software GeoGebra em uma escola pública:* interações entre alunos e professor em atividades e tarefas de geometria para o ensino fundamental e médio. Dissertação (Mestrado em Educação Matemática) – Universidade Federal de Juiz de Fora, Juiz de Fora, 2012.

POWELL, A. B. Construção colaborativa do conhecimento tecnológico, pedagógico e do conteúdo de professores de Matemática. *Boletim Gepem.* n.64, p. 1-19, 2014. http://dx.doi.org/10.4322/gepem.2014.023

RICHIT, A. et al. Contribuições do software GeoGebra no estudo de cálculo diferencial e integral: uma experiência com alunos do curso de geologia. *In:* CONFERÊNCIA LATINO-AMERICANA DE GEOGEBRA, 1., 2011, São Paulo. Anais... São Paulo, 2012, p. 90- 99.

SCHEFFER, N. F.; PASIN, P. A argumentação de professores de matemática suscitada pelo uso de softwares dinâmicos: construindo significados. *Vidya*. Santa Maria, v. 33, n. 1, p. 9-17, 2013.

ZULATTO, R. B. A. *Professores de Matemática que utilizam softwares de Geometria Dinâmica:* suas características e perspectivas. 2002. Dissertação (Mestrado em Educação Matemática) – UNESP, Rio Claro, 2002.

> Enviado: 31/07/2015 Aceito: 24/12/2015